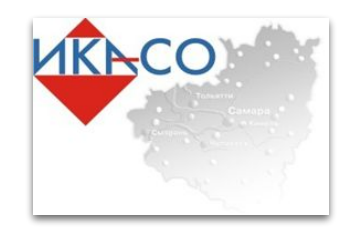

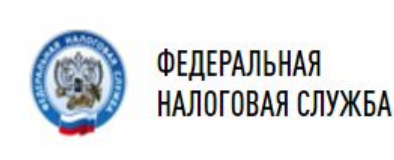

# **ВНЕСЕНИЕ СВЕДЕНИЙ В ЕДИНЫЙ РЕЕСТР СУБЪЕКТОВ МАЛОГО И СРЕДНЕГО ПРЕДПРИНИМАТЕЛЬСТВА О ПРОИЗВОДИМОЙ ПРОДУКЦИИ, ЗАКЛЮЧЕННЫХ КОНТРАКТАХ И УЧАСТИЯ В ПАРТНЕРСКИХ ПРОГРАММАХ**

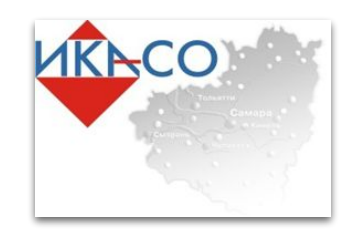

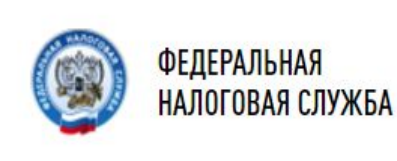

### **Субъектами малого и среднего предпринимательства представляются следующие сведения:**

- о производимой юридическим лицом, индивидуальным предпринимателем продукции (в соответствии с Общероссийским классификатором продукции по видам экономической деятельности) с указанием на соответствие такой продукции критериям отнесения к инновационной продукции, высокотехнологичной продукции;
- о включении юридического лица, индивидуального предпринимателя в реестры (перечни) субъектов малого и среднего предпринимательства - участников программ партнерства между юридическими лицами, являющимися заказчиками товаров, работ, услуг в соответствии с Федеральным законом от 18 июля 2011 года № 223-ФЗ «О закупках товаров, работ, услуг отдельными видами юридических лиц», и субъектами малого и среднего предпринимательства;
- о наличии у юридического лица, индивидуального предпринимателя в предшествующем календарном году контрактов, заключенных в соответствии с Федеральным законом от 5 апреля 2013 года № 44-ФЗ «О контрактной системе в сфере закупок товаров, работ, услуг для обеспечения государственных и муниципальных нужд», и (или) договоров, заключенных в соответствии с Федеральным законом от 18 июля 2011 года № 223-ФЗ «О закупках товаров, работ, услуг отдельными видами юридических лиц».

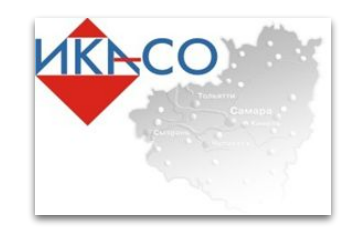

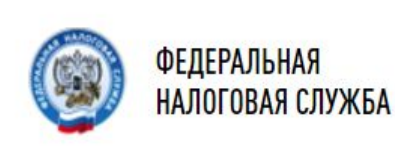

### **Ввод сведений происходит на сайте Единого реестра субъектов малого и среднего предпринимательства по адресу : https://rmsp.nalog.ru**

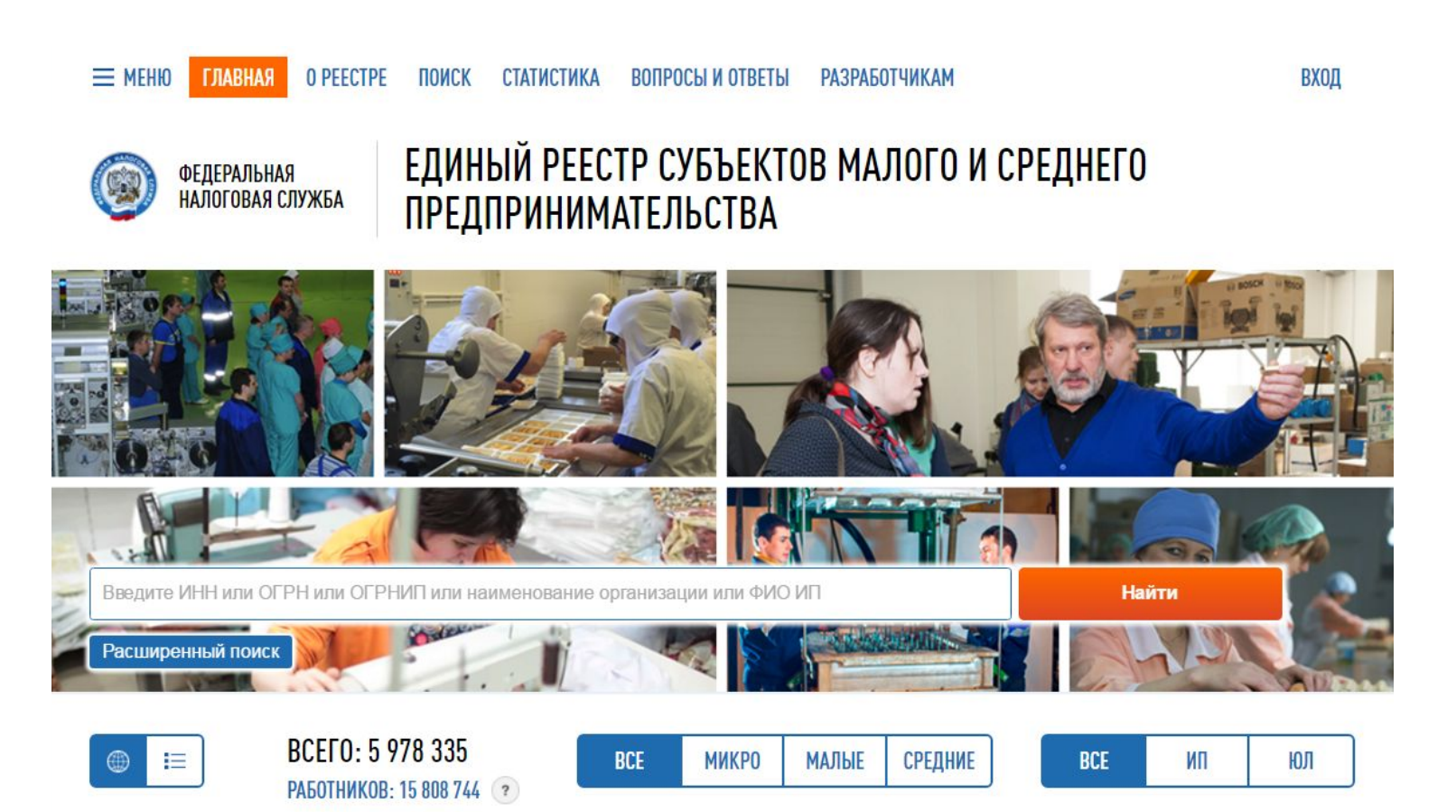

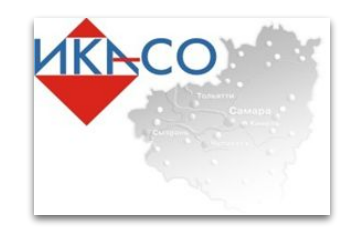

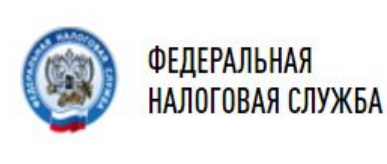

ПОИСК

**СТАТИСТИКА** 

**O PEECTPE** 

ЕДИНЫЙ РЕЕСТР СУБЪЕКТОВ МАЛОГО И СРЕДНЕГО ПРЕДПРИНИМАТЕЛЬСТВА

ВХОД

### **Для того что бы перейти к форме заполнения сведений в личном кабинете, необходимо в правом верхнем углу нажать кнопку «ВХОД»**

ВОПРОСЫ И ОТВЕТЫ

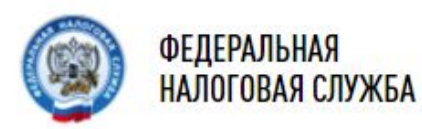

**ГЛАВНАЯ** 

 $\equiv$  MEHIO

# ЕДИНЫЙ РЕЕСТР СУБЪЕКТОВ МАЛОГО И СРЕДНЕГО **ПРЕДПРИНИМАТЕЛЬСТВА**

**РАЗРАБОТЧИКАМ** 

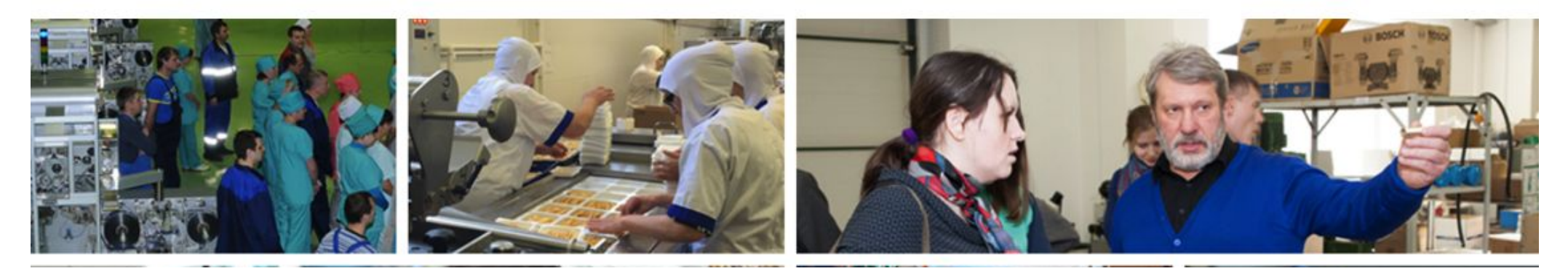

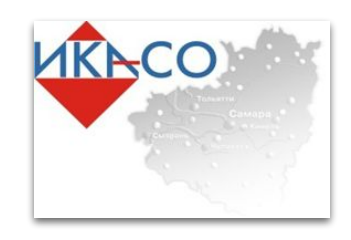

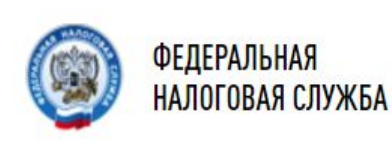

# **ВАЖНО!**

#### **Для того, что бы войти в личный кабинет Единого реестра субъектов малого и среднего предпринимательства необходимо использовать Электронно Цифровую Подпись (ЭЦП).**

ЭЦП и компьютер, который используется для доступа должны соответствовать следующим техническим требованиям:

- Microsoft Windows XP или выше, либо Mac OS X 10.9 или выше.
- Криптопровайдер с поддержкой алгоритмов шифрования ГОСТ 34.10-2001 и ГОСТ 28147-89.
- Программный компонент для работы с электронной подписью с использованием webбраузера (Крипто ПРО ЭЦП browser plug-in версия 2.0, скачать);

#### **Необходимые сертификаты**

Цепочку квалифицированных сертификатов ключа проверки электронной подписи (КСКПЭП), начиная от КСКПЭП УЦ, непосредственно выдавшего юридическому лицу или индивидуальному предпринимателю его КСКПЭП, и до корневого КСКПЭП, последнего в цепочке сертификатов, установить в соответствующие хранилища:

самоподписанный (поле "Кому выдан" совпадает с полем "Кем выдан") КСКПЭП удостоверяющего центра - в хранилище сертификатов "Доверенные корневые сертификаты"; остальные сертификаты цепочки - в хранилище "Промежуточные центры сертификации. КСКПЭП, выданный юридическому лицу или индивидуальному предпринимателю удостоверяющим центром, аккредитованным в соответствии с требованиями Федерального закона № 63-ФЗ, установить в хранилище сертификатов  $\Pi$  Питанские теле $\Pi$ . Питанские теле

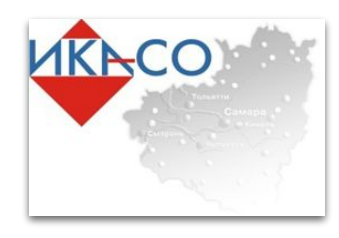

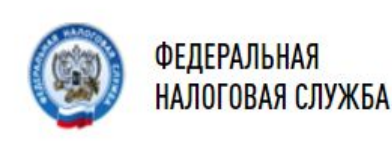

#### Вход

АВТОРИЗАЦИЯ ПО КВАЛИФИЦИРОВАННОМУ СЕРТИФИКАТУ АВТОРИЗАЦИЯ ЧЕРЕЗ ЛИЧНЫЙ КАБИНЕТ НАЛОГОПЛАТЕЛЬШИКА ДЛЯ ФЛ **ИНФОРМАЦИЯ ДЛЯ ВХОДА В СЕРВИС** ИНФОРМАЦИЯ ДЛЯ ВХОДА В СЕРВИС<br>ПЕРЕДАЧИ СВЕДЕНИЙ СУБЪЕКТОМ МСП ПЕРЕДАЧИ СВЕДЕНИЙ ПОСТАВЩИКОМ  $OS X 10.9$  или выше.

#### Субъекту малого и среднего предпринимательства

Вход в сервис передачи сведений субъектом МСП, для направления подлежащей включению в реестр информации о видах производимой продукции, опыте заключения контрактов и договоров, об участии в программах партнерства, а также контактных данных субъекта.

Если сведения о лице, как о субъекте МСП содержатся в Едином реестре субъектов МСП, а также выполнены условия работы с реестром и установлены необходимые сертификаты, Вам будет предоставлен доступ к сервису передачи сведений субъектом МСП.

#### Сведения о Крипто ПРО ЭЦП browser plug-in

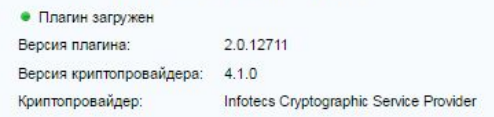

#### Выберите сертификат

- Максимов Максим Александрович Издатель: CA Promsvyazbank PJSC Действителен с 28.07.2016 13:13:36 по 28.07.2017 13:13:36
- В сертификате отсутствует ИНН субъекта
- Максимов Максим Александрович ИНН: 6317107900 Издатель: УЦ ИИТ (КЗ) Действителен с 17.01.2017 10:02:00 по 17.01.2018 12:02:25
- © Максимов Максим Александрович Издатель: CA Promswazbank PJSC Действителен с 04.07.2016 06:40:45 по 04.07.2017 06:40:45

• В сертификате отсутствует ИНН субъекта

#### Условия работы с реестром

- · Microsoft Windows XP или выше, либо Мас
- Криптопровайдер с поддержкой алгоритмов шифрования ГОСТ 34.10-2001 и ГОСТ 28147-89.
- Программный компонент для работы с электронной подписью с использованием web-браузера (Крипто ПРО ЭЦП browser plug-in версия 2.0, скачать);

#### Необходимые сертификаты

- Цепочку квалифицированных сертификатов ключа проверки электронной подписи (КСКПЭП), начиная от КСКПЭП УЦ, непосредственно выдавшего юридическому лицу или индивидуальному предпринимателю его КСКПЭП, и до корневого КСКПЭП, последнего в цепочке сертификатов, установить в соответствующие хранилища:
- самоподписанный (поле "Кому выдан" совпадает с полем "Кем выдан") КСКПЭП удостоверяющего центра - в хранилище сертификатов "Доверенные корневые сертификаты"
- остальные сертификаты цепочки в хранилище "Промежуточные центры сертификации.
- КСКПЭП, выданный юридическому лицу или индивидуальному предпринимателю удостоверяющим центром, аккредитованным в соответствии с требованиями Федерального закона № 63-ФЗ, установить в хранилище сертификатов "Личные"

Выбранный сертификат

Далее мы попадаем в раздел выбора сертификата электронной подписи. В левом нижнем углу необходимо выбрать подходящий сертификат и нажать кнопку «Войти»

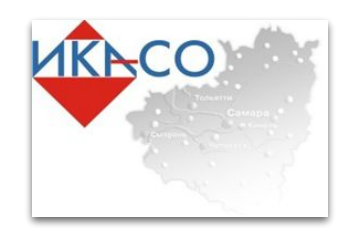

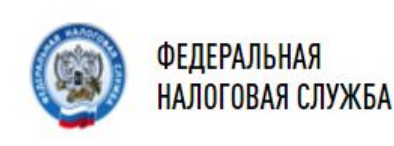

ViPNet CSP - инициализация контейнера ключей

Укажите место хранения контейнера ключей.

### ЕДИНЫЙ РЕЕСТР СУБЪЕКТОВ МАЛОГО И СРЕДНЕГО ПРЕДПРИНИМАТЕЛЬСТВА

Необходимые сертификаты

 $-x$ 

• Цепочку квалифицированных сертификатов

инимателю его КСКПЭП, и до

едственно выдавшего юридическому

ключа проверки электронной подписи **<u>ненга</u>я** (П), начиная от КСКПЭП УЦ,

**и индивидуальному** 

МСП, а также выполнены условия работы с реестром и установлены необходимые сертификаты, Вам будет предоставлен доступ к сервису передачи сведений субъектом  $MCH$ 

#### Сведения о Крипто ПРО ЭЦП browser plug-in

• В сертификате отсутствует ИНН субъекта

• Плагин загружен Версия плагина: 2.0.12711

#### Выберите сертификат

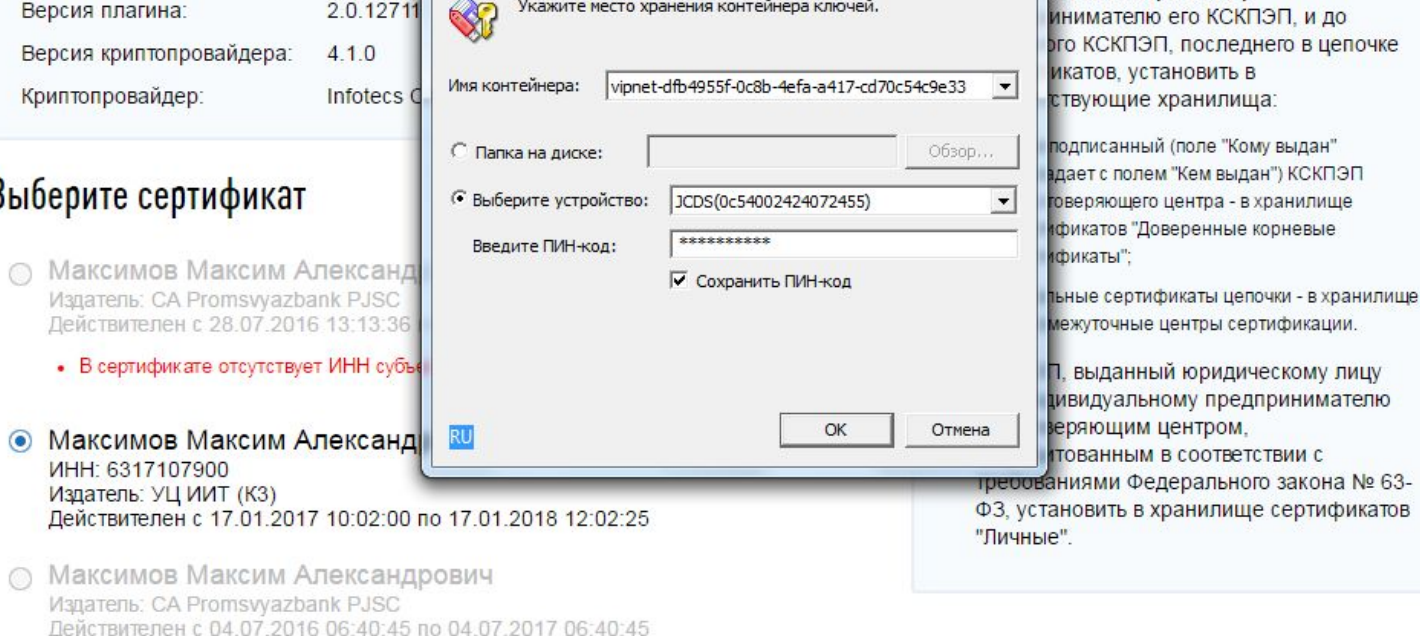

На данном этапе необходимо ввести пароль от ЭЦП и нажать «ОК»

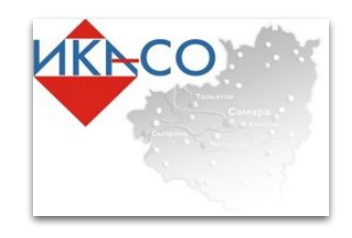

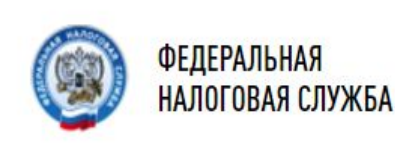

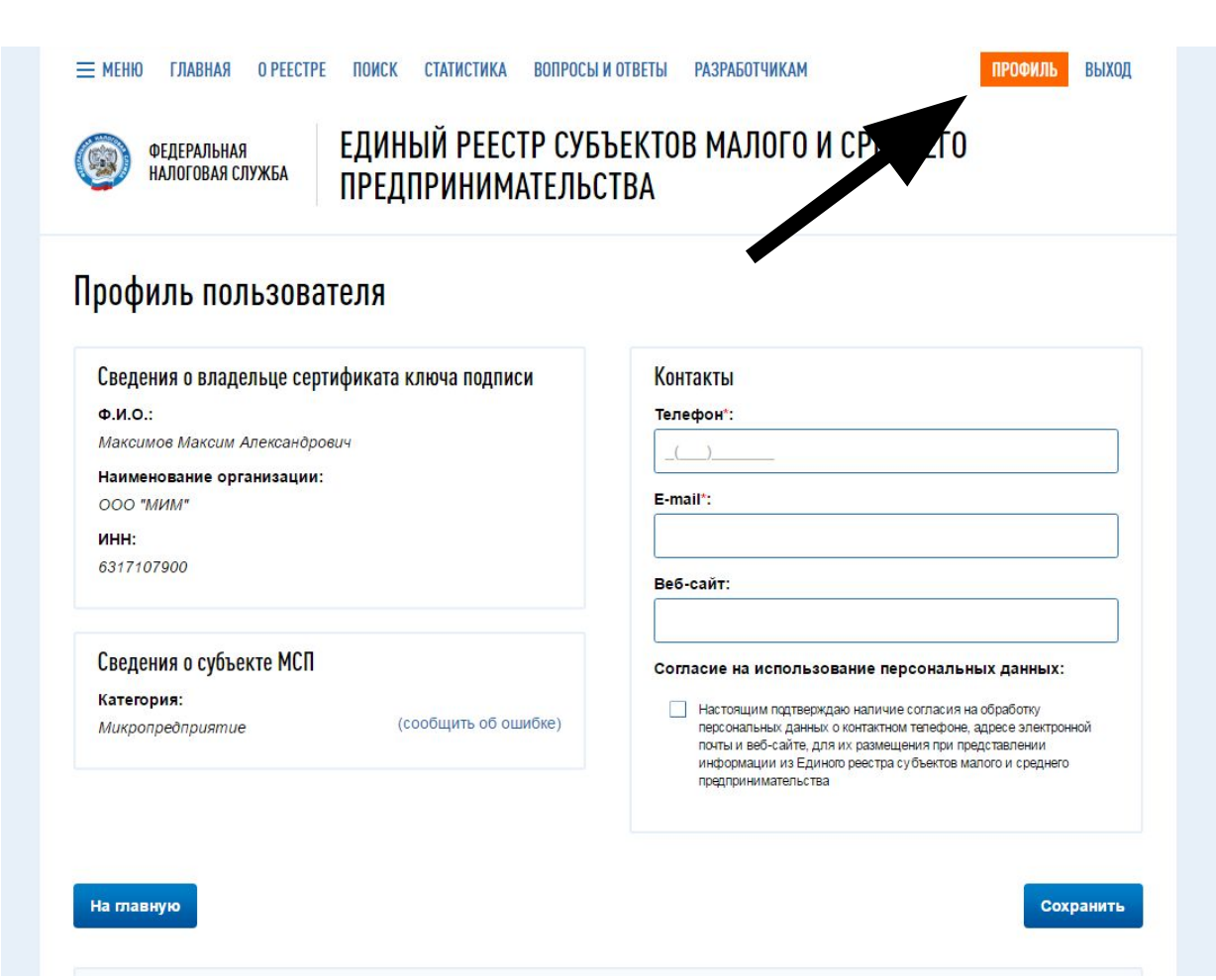

Для работы с порталом необходимо заполнить данные профиля, для этого необходимо перейти в раздел «Профиль» выбрав соответствующую кнопку.

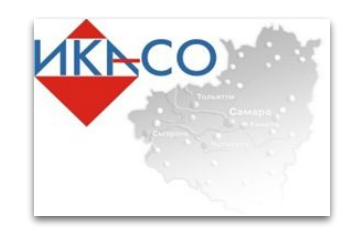

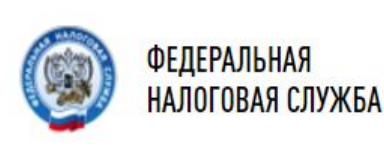

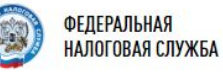

#### ЕДИНЫЙ РЕЕСТР СУБЪЕКТОВ МАЛОГО И СРЕДНЕГО **ПРЕДПРИНИМАТЕЛЬСТВА**

ВНИМАНИЕ! Сведения в Реестре малого и среднего предпринимательства обновляются каждый месяц 10-го числа

#### Уважаемый пользователь!

Для обеспечения связи с потенциальными заказчиками Вам рекомендуется в разделе «Профиль» указать контактную информацию о субъекте малого и среднего предпринимательства и подтвердить согласие на обработку персональных данных о контактном телефоне адресе электронной почты и веб-сайте.

#### Мои сведения

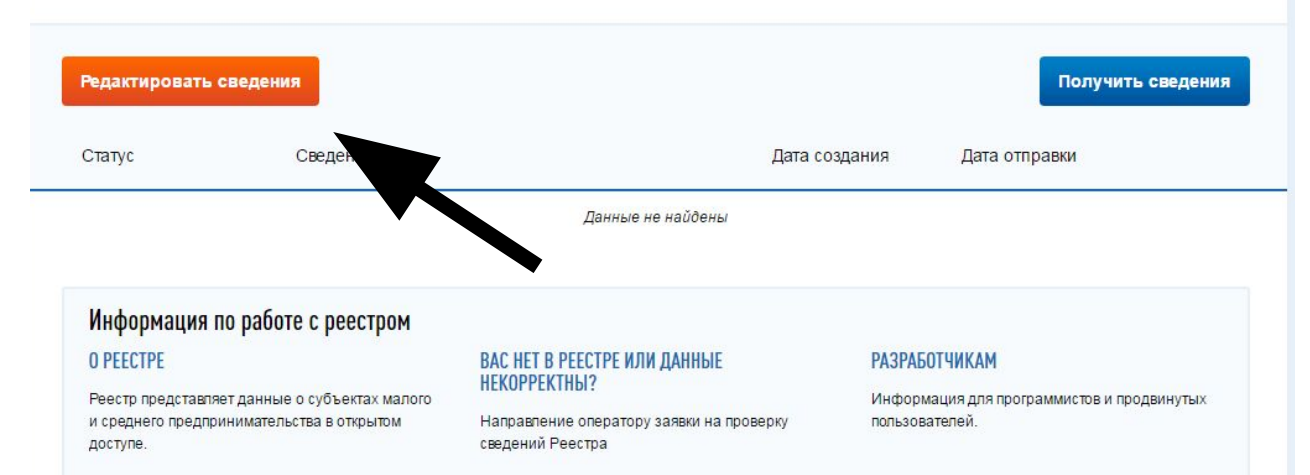

В данном разделе будут указаны все списки ввода данных. Для того что бы создать список внесенных данных, необходимо нажать кнопку «Редактировать сведения»

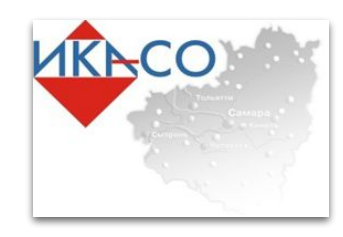

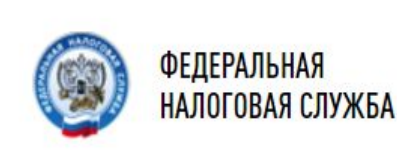

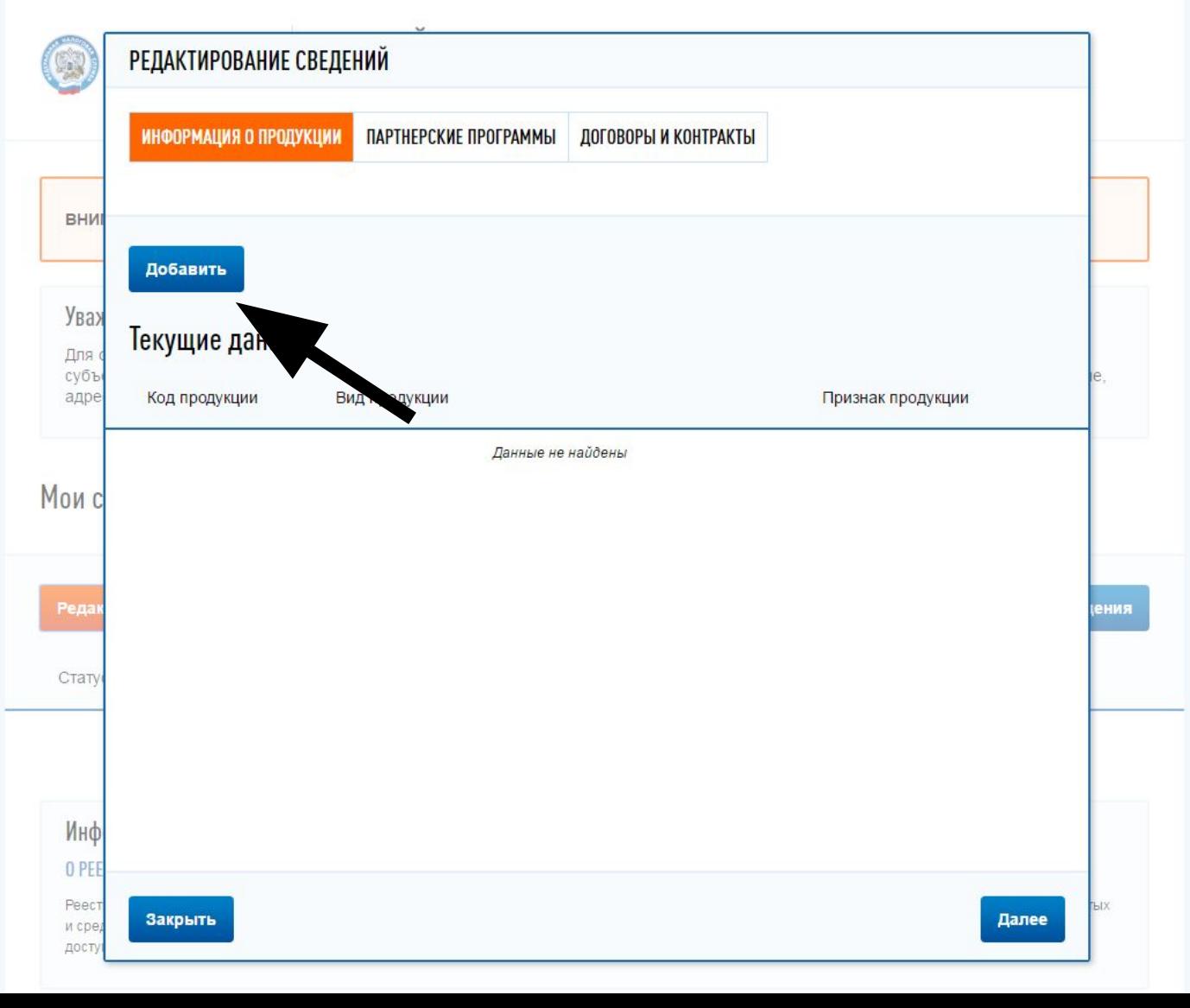

Заполнение сведений происходит в трех разделах. Подсвечивающийся оранжевым раздел , является активным. Для того что бы добавить информацию о продукции, соответствующий раздел должен быть выделен оранжевым и необходимо выбрать кнопку «Добавить»

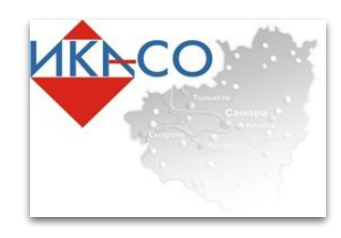

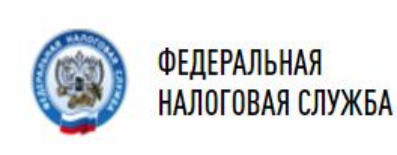

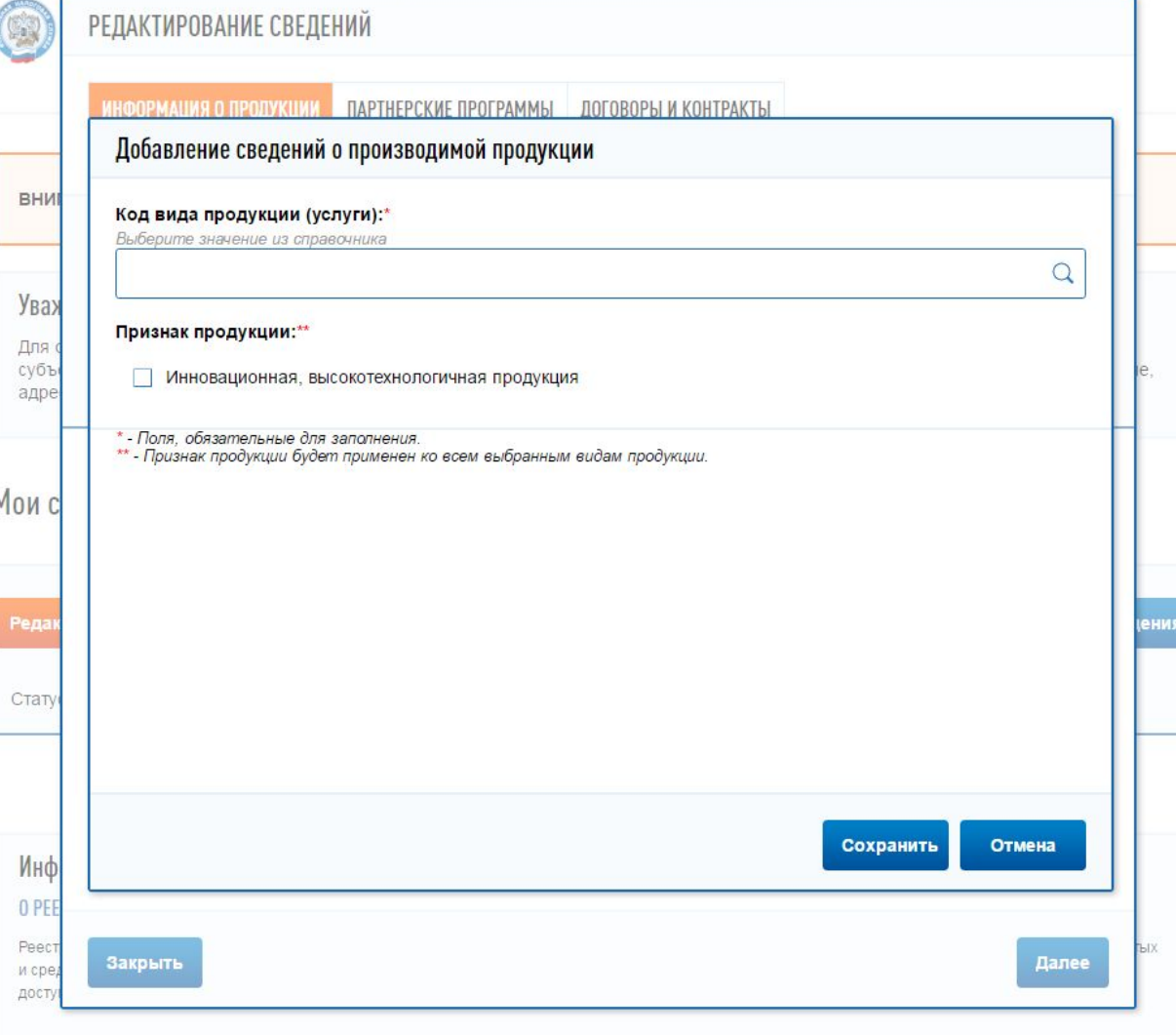

В данном разделе необходимо заполнить код продукции. Для этого необходимо нажать на поле ввода и откроется справочник продукций и видов деятельности.

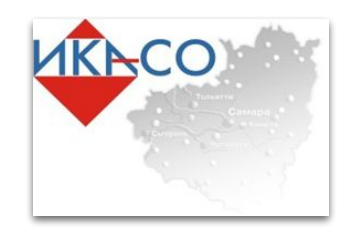

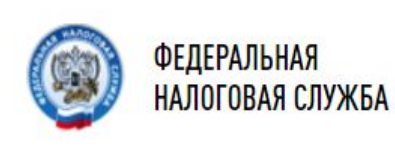

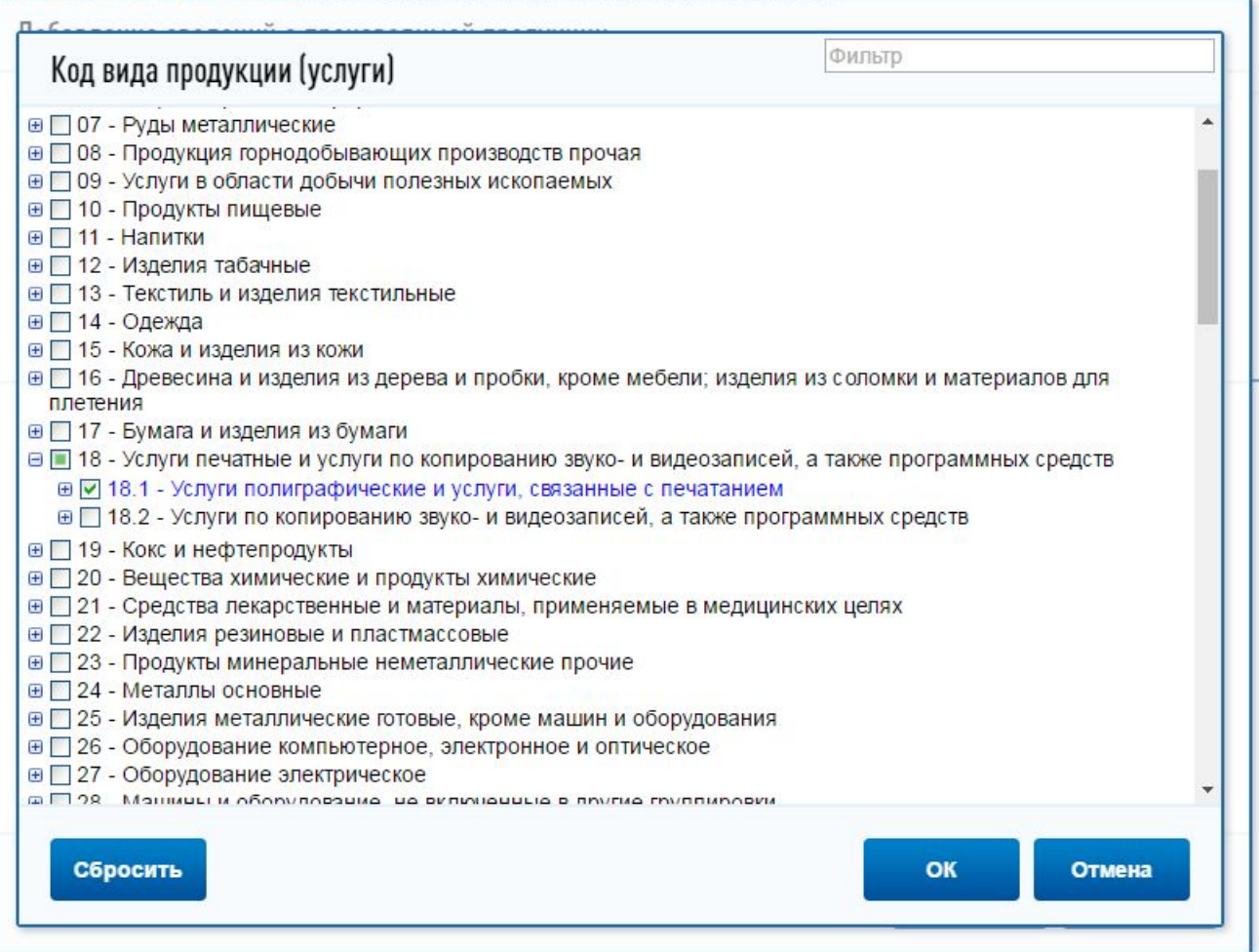

В раскрывающемся списке необходимо отметить производимую продукцию и оказываемые услуги.

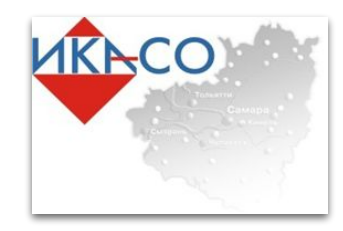

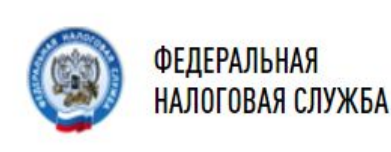

- **ELL IN ТЕИЛИЛЬ И ИЗДЕЛИЯ ТЕИЛИЛЬПЫЕ**
- ⊕ 14 Одежда
- ⊕ 15 Кожа и изделия из кожи
- **⊕ [16 Древесина и изделия из дерева и пробки, кроме мебели; изделия из соломки и материалов для** плетения
- ⊕ 17 Бумага и изделия из бумаги
- © □ 18 Услуги печатные и услуги по копированию звуко- и видеозаписей, а также программных средств
	- В 18.1 Услуги полиграфические и услуги, связанные с печатанием
	- ⊕ 18.11 Услуги по печатанию газет
	- ⊕ 2 18.12 Услуги печатные прочие
	- ⊕ 2 18.13 Услуги по подготовке к печати и предпечатные услуги
	- ⊕ ≥ 18.14 Услуги переплетные и связанные с переплетом и отделкой книг и аналогичных изделий
	- ⊕ □ 18.2 Услуги по копированию звуко- и видеозаписей, а также программных средств
- ⊕ □ 19 Кокс и нефтепродукты
- В 20 Вещества химические и продукты химические
- ⊕ 21 Средства лекарственные и материалы, применяемые в медицинских целях
- ⊕ 22 Изделия резиновые и пластмассовые
- © □ 09 Boomer Luggonon III to Boueronne to More Roman

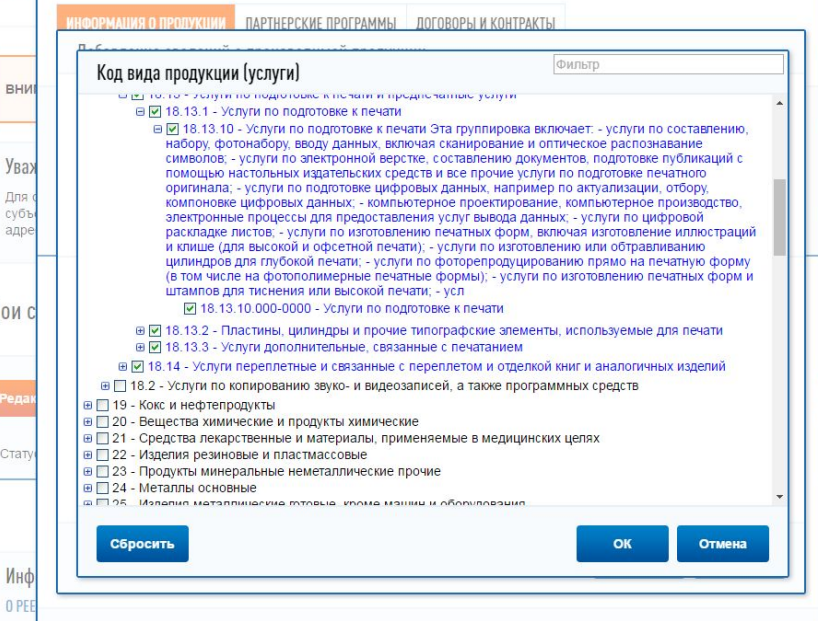

Важно отметить, что раскрывающийся список имеет четыре уровня подразделов. Производимые виды продукции и услуг отмечаются галочкой. В завершении необходимо нажать «OK»

#### Фильтр Код вида продукции (услуги) ⊕ □ 17 - Бумага и изделия из бумаги а | 18 - Услуги печатные и услуги по копированию звуко- и видеозаписей, а также программных средств ∈ ■ 18.1 - Услуги полиграфические и услуги, связанные с печатанием ⊕ 18.11 - Услуги по печатанию газет ⊕ 2 18.12 - Услуги печатные прочие ⊜ 2 18.13 - Услуги по подготовке к печати и предпечатные услуги ⊟ 2 18.13.1 - Услуги по подготовке к печати ⊕ 2 18.13.10 - Услуги по подготовке к печати Эта группировка включает: - услуги по составлению, набору, фотонабору, вводу данных, включая сканирование и оптическое распознавание символов; - услуги по электронной верстке, составлению документов, подготовке публикаций с помощью настольных издательских средств и все прочие услуги по подготовке печатного оригинала; - услуги по подготовке цифровых данных, например по актуализации, отбору компоновке цифровых данных: - компьютерное проектирование, компьютерное производство электронные процессы для предоставления услуг вывода данных; - услуги по цифровой раскладке листов; - услуги по изготовлению печатных форм, включая изготовление иллюстрации и клише (для высокой и офсетной печати); - услуги по изготовлению или обтравливанию цилиндров для глубокой печати; - услуги по фоторепродуцированию прямо на печатную форму (в том числе на фотополимерные печатные формы); - услуги по изготовлению печатных форм и штампов для тиснения или высокой печати; - усл ⊕ 2 18.13.2 - Пластины, цилиндры и прочие типографские элементы, используемые для печати ⊕ • 18.13.3 - Услуги дополнительные, связанные с печатанием в [У 18.14 - Услуги переплетные и связанные с переплетом и отделкой книг и аналогичных изделий ⊕ □ 18.2 - Услуги по копированию звуко- и видеозаписей, а также программных средств ⊕ 19 - Кокс и нефтепродукты ⊕ 20 - Вещества химические и продукты химические Сбросить Отмена

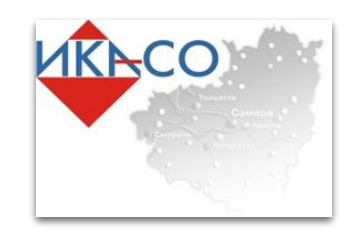

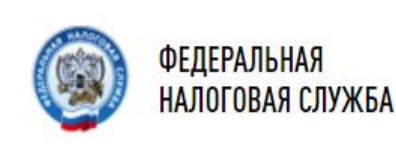

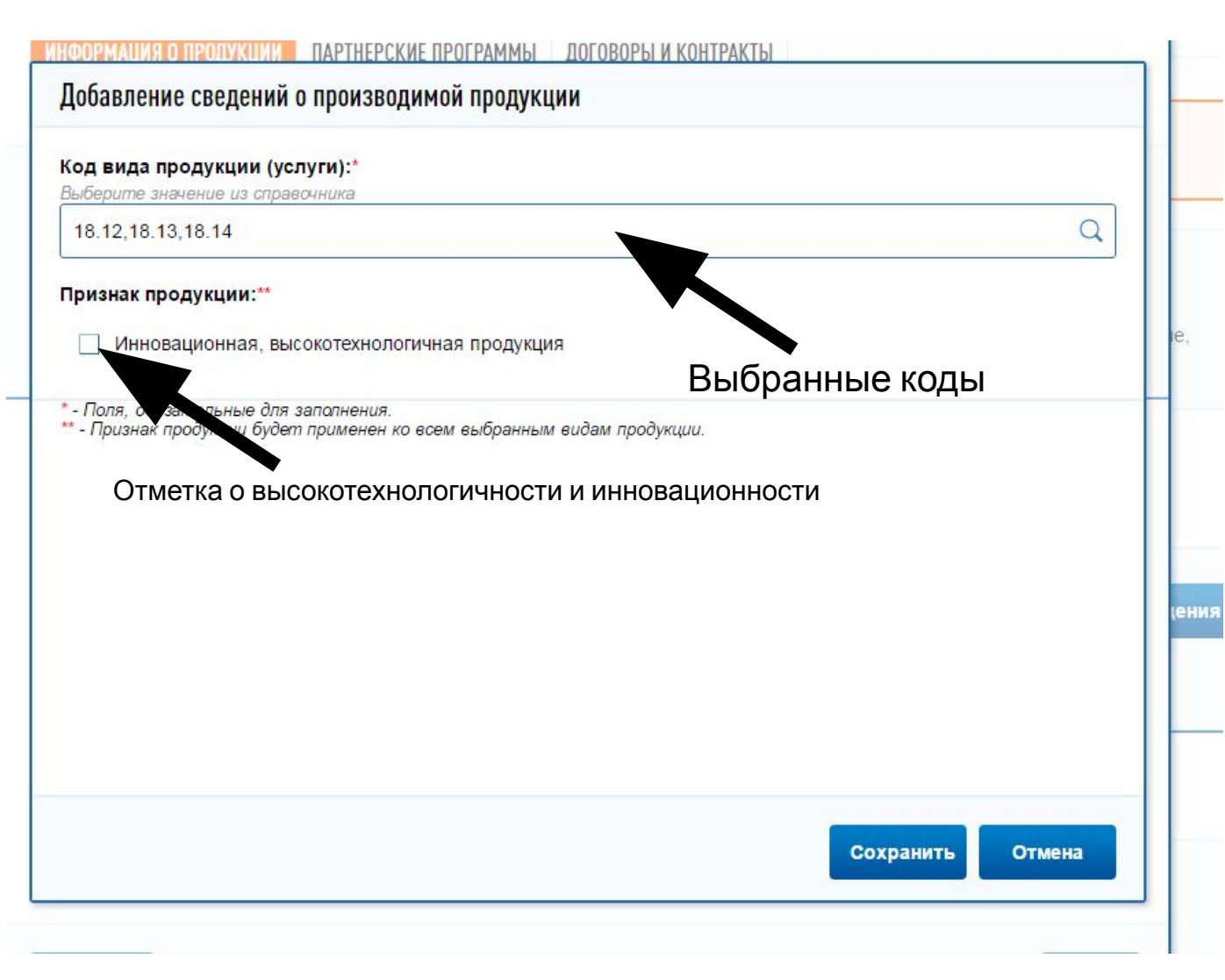

**Выбранные коды в предыдущем разделе появятся в строке под надписью «Код вида продукции (услуги)». Если продукция является инновационной или высокотехнологичной то под вышеуказанным полем необходимо поставить отметку. Для завершения ввода данных необходимо нажать кнопку «Сохранить»** 

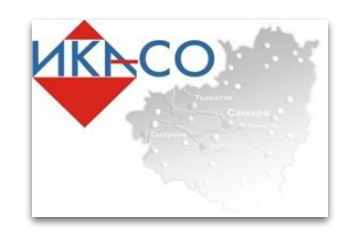

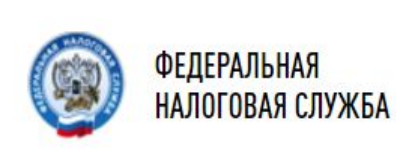

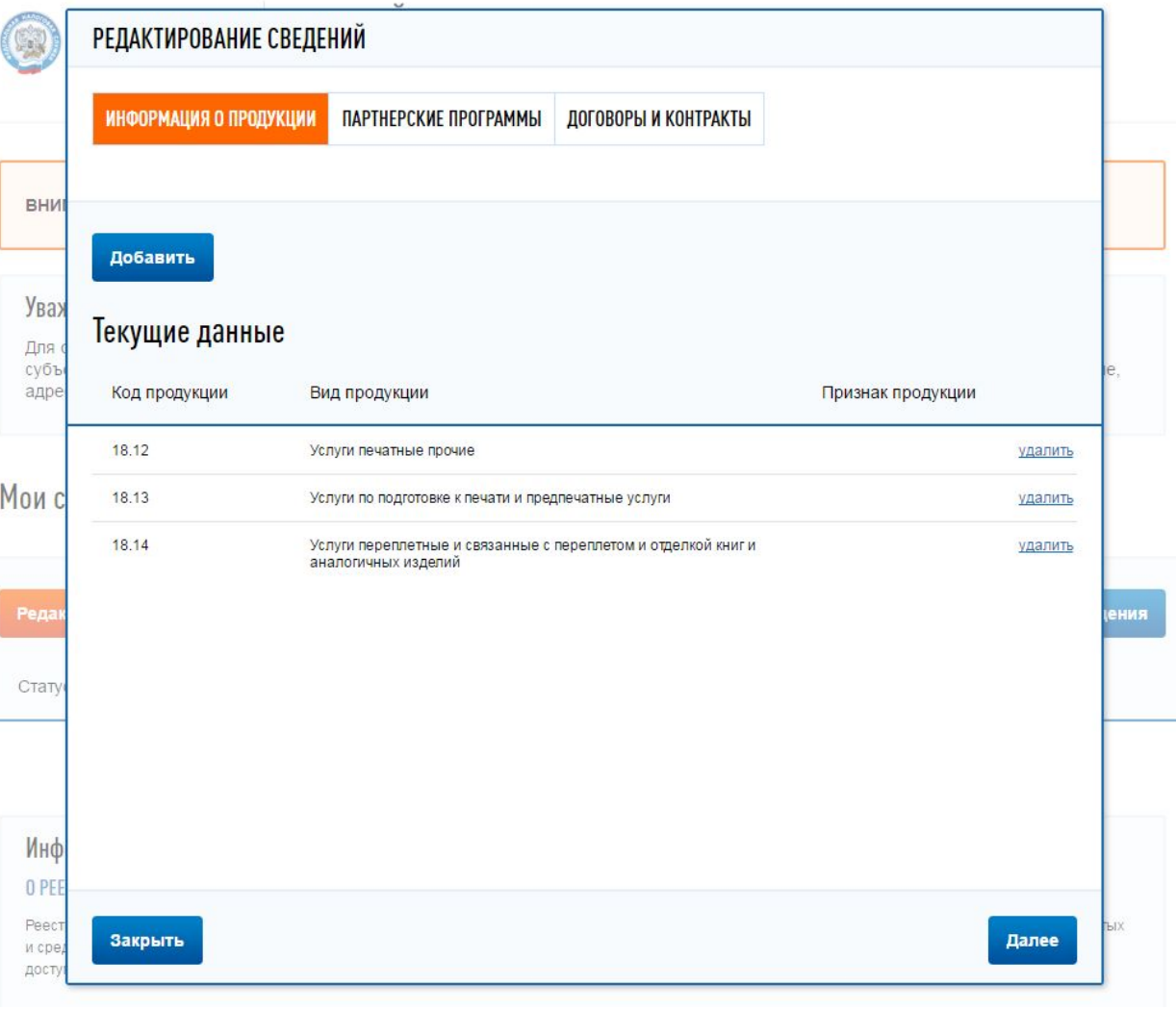

**Выбранные коды в предыдущем разделе появятся в разделе текущие данные. Для перехода к следующему этапу ввода данных необходимо нажать кнопку «Далее»** 

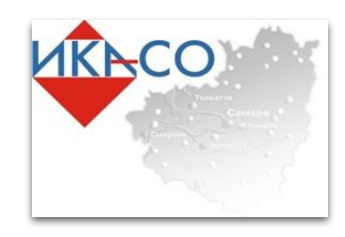

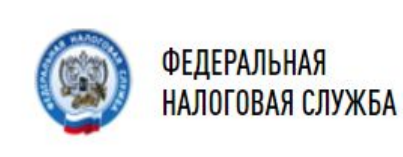

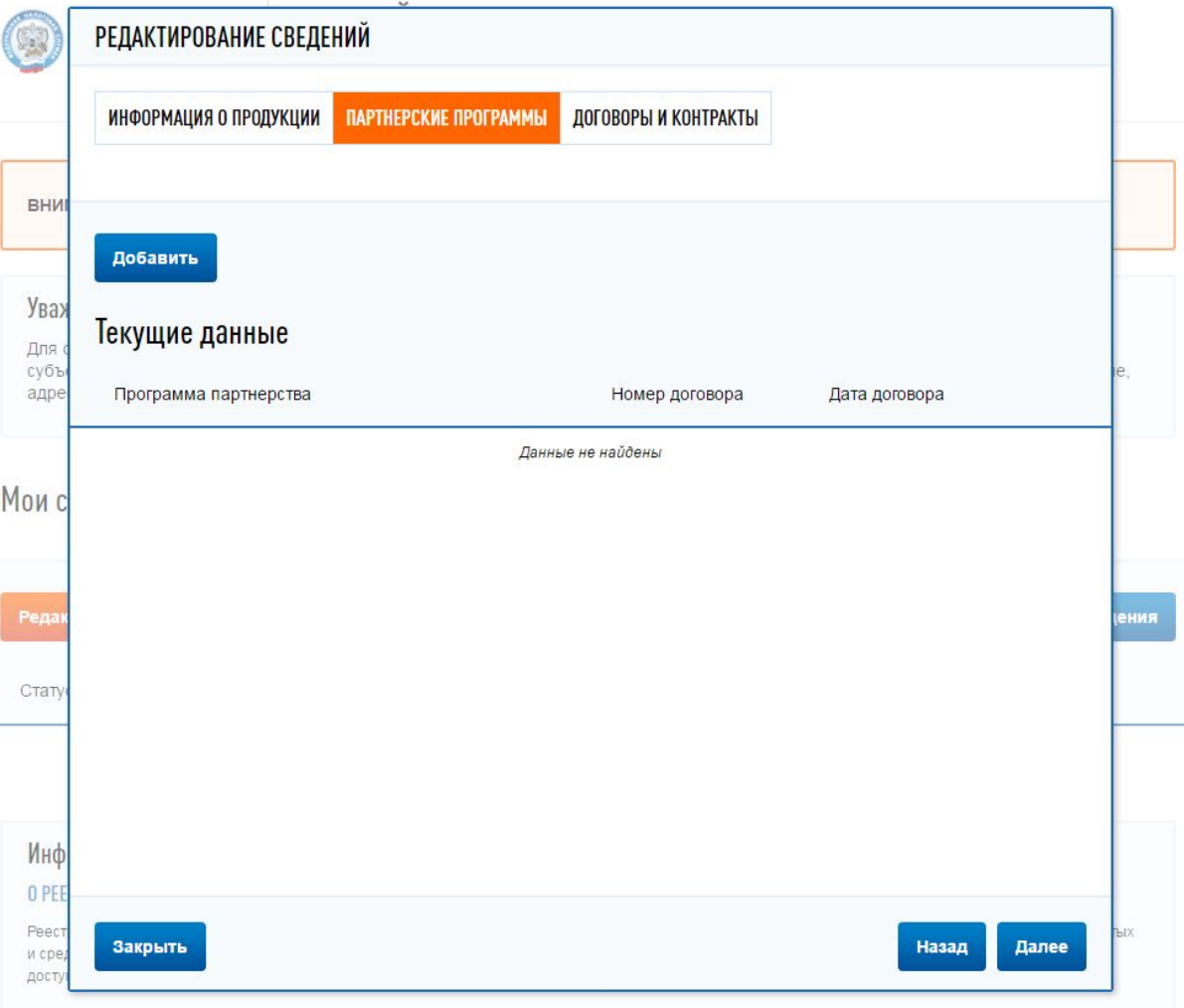

**Сведения о партнерских программах заполняются аналогично предыдущему разделу, путем выбора партнерских программ из списка**

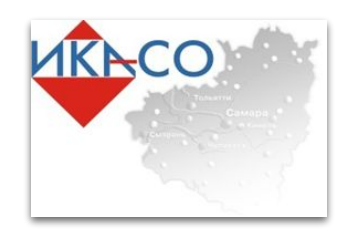

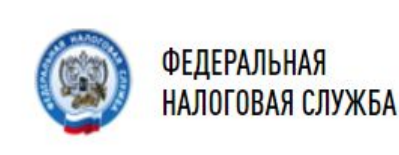

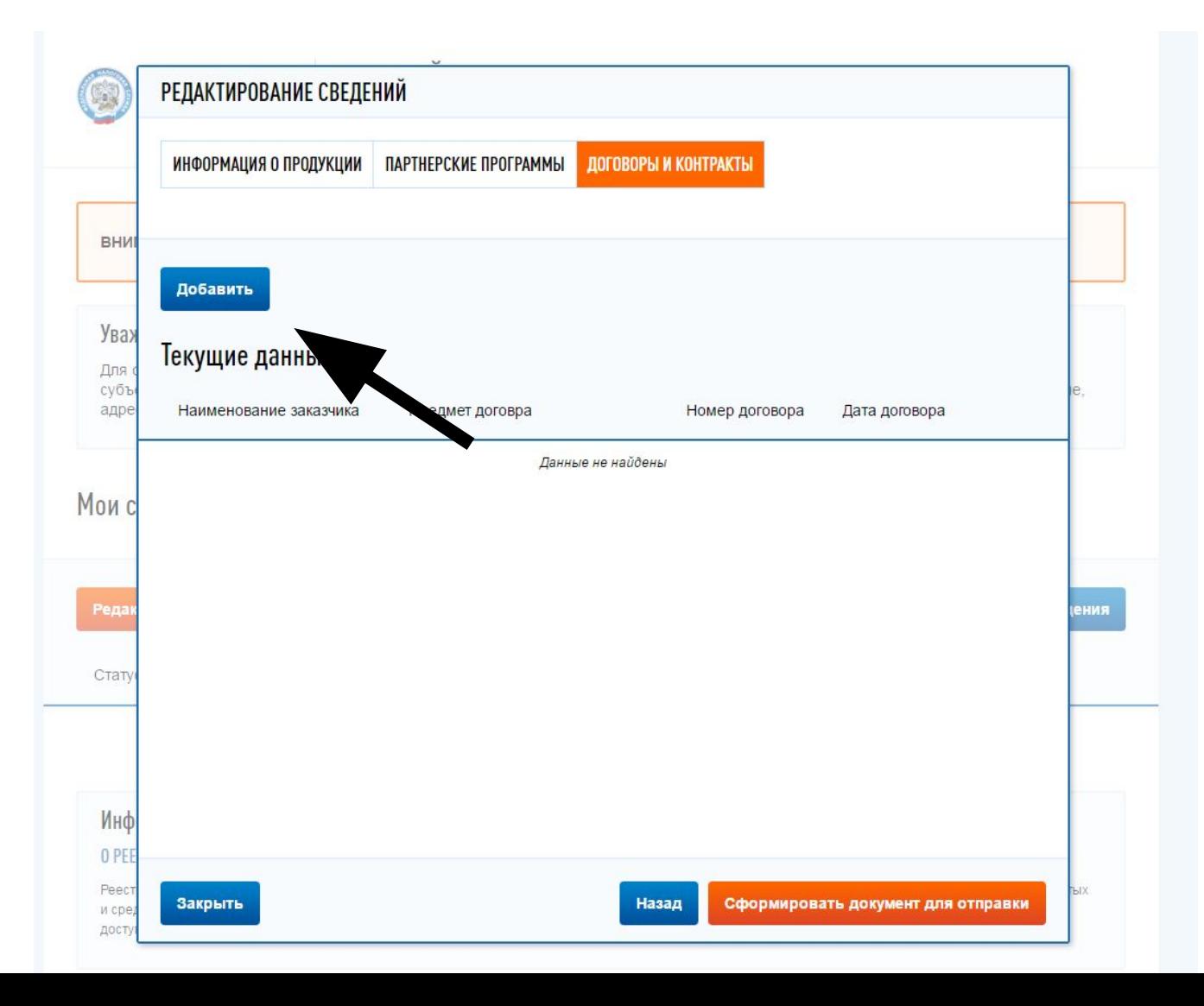

**В разделе «Договоры и контракты» субъекты МСП могут предоставить сведения об опыте участия в закупках и об исполненных контрактах. Для этого необходимо нажать кнопку «Добавить»**

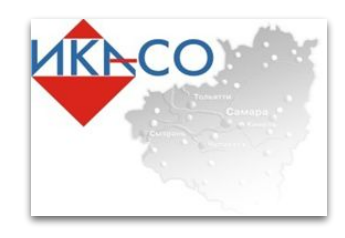

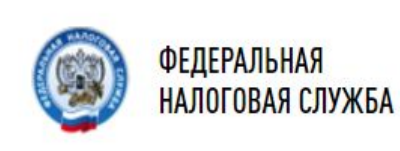

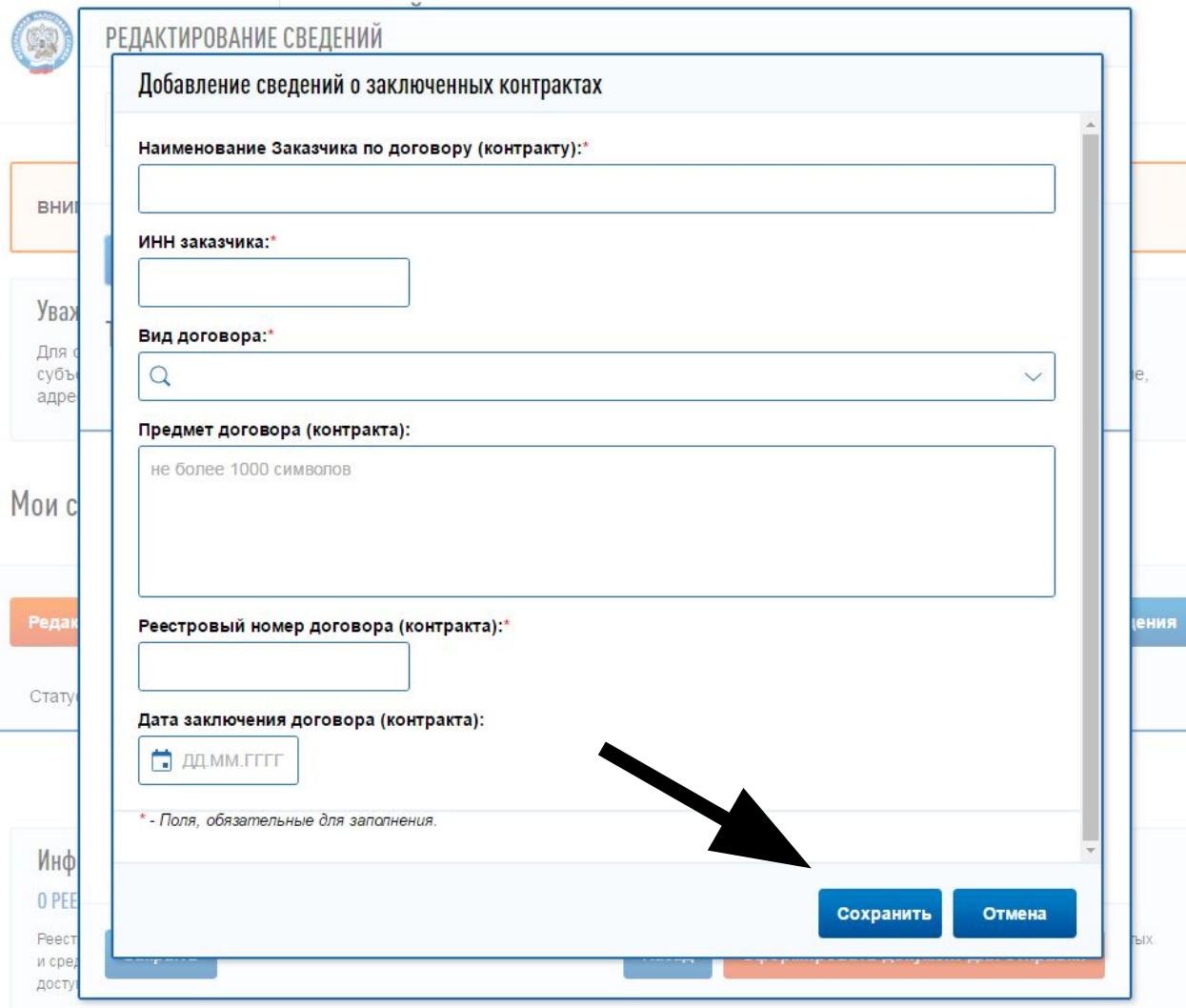

**В раскрывающейся форме необходимо заполнить все поля отмеченные как «поля, обязательные для заполнения» и нажать кнопку «Сохранить»**

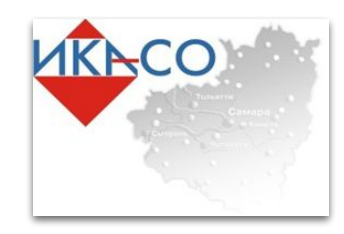

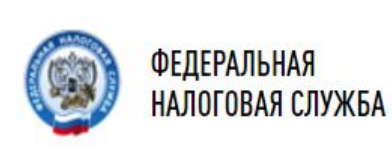

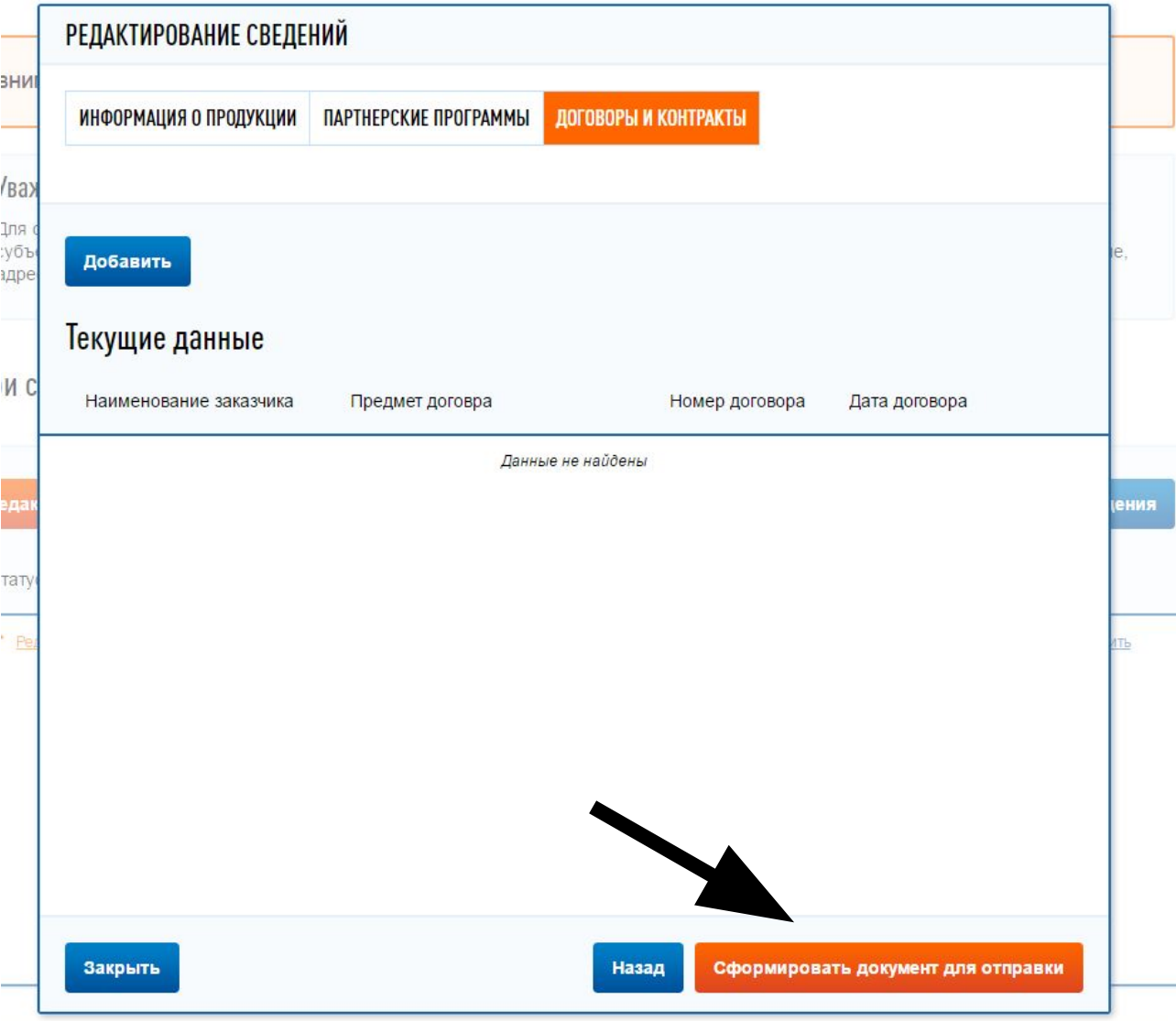

**Для отправки сведений в Единый реестр субъектов малого и среднего предпринимательства необходимо нажать «Сформировать документ для отправки»**

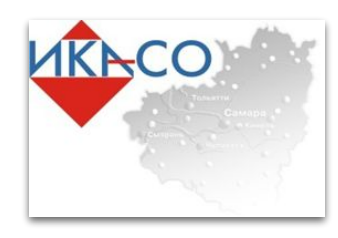

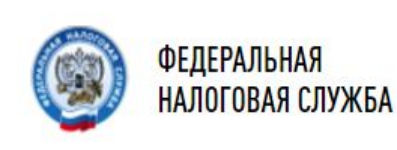

#### Уважаемый пользователь!

Для обеспечения связи с потенциальными заказчиками Вам рекомендуется в разделе «Профиль» указать контактную информацию о субъекте малого и среднего предпринимательства и подтвердить согласие на обработку персональных данных о контактном телефоне адресе электронной почты и веб-сайте.

#### Мои сведения

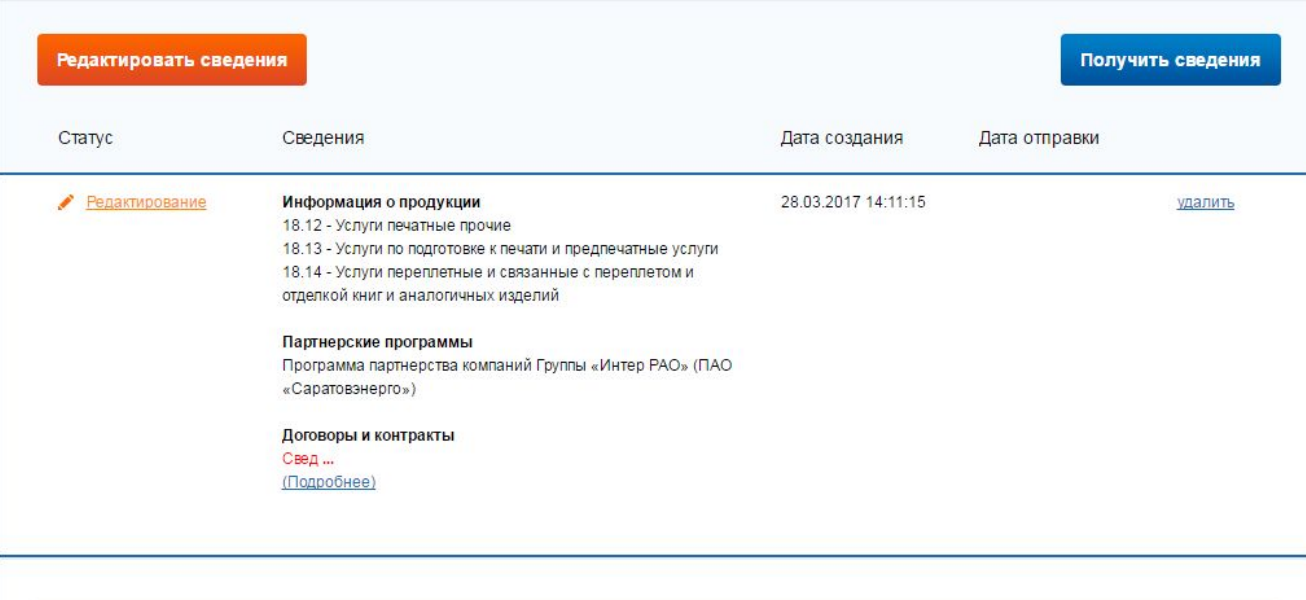

Введенную информацию можно удалить либо отредактировать, выбрав соответствующий раздел. Сведения обновляются в реестре каждое 10-е число месяца.

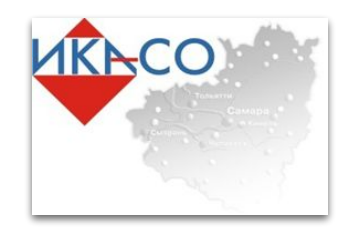

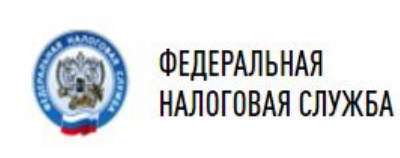

# **Спасибо за внимание**